# **HIKVISION**

# **Как активировать устройство**

# **Краткое руководство**

**(Как активировать устройства HIKVISION IPC/DVR/NVR с повышенной безопасностью)**

**Ведущий инженер компании HIKVISION**

Лео Тан **Версия: 1.01 2015-07**

#### **ALL RIGHTS RESERVED.**

Any and all information, including, among others, wordings, pictures, graphs are the properties of Hangzhou Hikvision Digital Technology Co., Ltd. or its subsidiaries (hereinafter referred to be "Hikvision"). This 'How to activate device' document (hereinafter referred to be "the Document") cannot be reproduced, changed, translated, or distributed, partially or wholly, by any means, without the prior written permission of Hikvision. Unless otherwise stipulated, Hikvision does not make any warranties, guarantees or representations, express or implied, regarding to the Document.

#### **LEGAL DISCLAIMER**

TO THE MAXIMUM EXTENT PERMITTED BY APPLICABLE LAW, THE PRODUCT DESCRIBED, WITH ITS HARDWARE, SOFTWARE AND FIRMWARE, IS PROVIDED "AS IS", WITH ALL FAULTS AND ERRORS, AND HIKVISION MAKES NO WARRANTIES, EXPRESS OR IMPLIED, INCLUDING WITHOUT LIMITATION, MERCHANTABILITY, SATISFACTORY QUALITY, FITNESS FOR A PARTICULAR PURPOSE, AND NON-INFRINGEMENT OF THIRD PARTY. IN NO EVENT WILL HIKVISION, ITS DIRECTORS, OFFICERS, EMPLOYEES, OR AGENTS BE LIABLE TO YOU FOR ANY SPECIAL, CONSEQUENTIAL, INCIDENTAL, OR INDIRECT DAMAGES, INCLUDING, AMONG OTHERS, DAMAGES FOR LOSS OF BUSINESS PROFITS, BUSINESS INTERRUPTION, OR LOSS OF DATA OR DOCUMENTATION, IN CONNECTION WITH THE USE OF THIS PRODUCT, EVEN IF HIKVISION HAS BEEN ADVISED OF THE POSSIBILITY OF SUCH DAMAGES. REGARDING TO THE PRODUCT WITH INTERNET ACCESS, THE USE OF PRODUCT SHALL BE WHOLLY AT YOUR OWN RISKS. HIKVISION SHALL NOT TAKE ANY RESPONSIBILITES FOR ABNORMAL OPERATION, PRIVACY LEAKAGE OR OTHER DAMAGES RESULTING FROM CYBER ATTACK, HACKER ATTACK, VIRUS INSPECTION, OR OTHER INTERNET SECURITY RISKS; HOWEVER, HIKVISION WILL PROVIDE TIMELY TECHNICAL SUPPORT IF REQUIRED. SURVEILLANCE LAWS VARY BY JURISDICTION. PLEASE CHECK ALL RELEVANT LAWS IN YOUR JURISDICTION BEFORE USING THIS PRODUCT IN ORDER TO ENSURE THAT YOUR USE CONFORMS THE APPLICABLE LAW. HIKVISION SHALL NOT BE LIABLE IN THE EVENT THAT THIS PRODUCT IS USED WITH ILLEGITIMATE PURPOSES. IN THE EVENT OF ANY CONFLICTS BETWEEN THIS DOCUMENT AND THE APPLICABLE LAW, THE LATER PREVAILS.

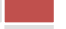

# Содержание

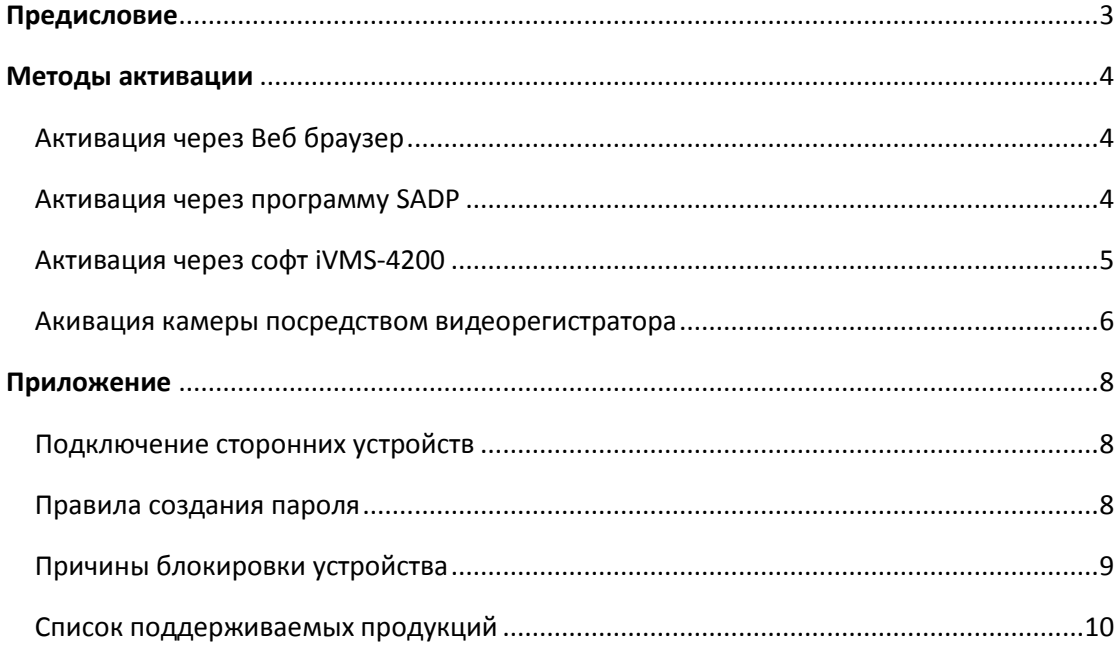

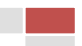

# **Предисловие**

Все недавно изготовленные устройства HIKVISION (т.е., IP-камеры (IPC), поворотные камеры (PTZ), цифровые видеорегистраторы (DVR) и сетевые видеорегистраторы (NVR)) с последней прошивкой (IPC и PTZ версия V5.3.0, DVR / NVR версия V3. 3.0) больше не используют пароль по умолчанию. При использовании этих устройств в первый раз, пользователю необходимо активировать устройство путем принудительной установки пароля. Уровень пароля должен быть намного выше, чем уровень пароля находящийся в группе ''риска'' (правила и уровень паролей будут описаны в приложении).

#### **Примечание**

**1. Если устройство со старой прошивкой использует пароль находящийся в группе "риска", то после обновления прошивки до версии V5.3.0, старое имя пользователя / пароль остается действителен и устройство не будет требовать активации. Тем не менее, устройство будет напоминать пользователю, что пароль находится в группе "риска";**

**2. Если устройство сбросить на настройки по умолчанию, то после перезагрузки устройство будет в неактивном состояние.**

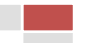

# **Методы активации**

#### **Активация через Веб браузер:**

Камеры с версией прошивки V5.3.0 и выше, также видеорегистраторы DVR/NVR с версией прошивки V3.3.0 и выше могут быть активированы в веб-браузере Internet Explorer (IE). Перед входом в устройство, пользователям необходимо установить пароль для входа и нажмить кнопку [**OK**], чтобы активировать устройство.

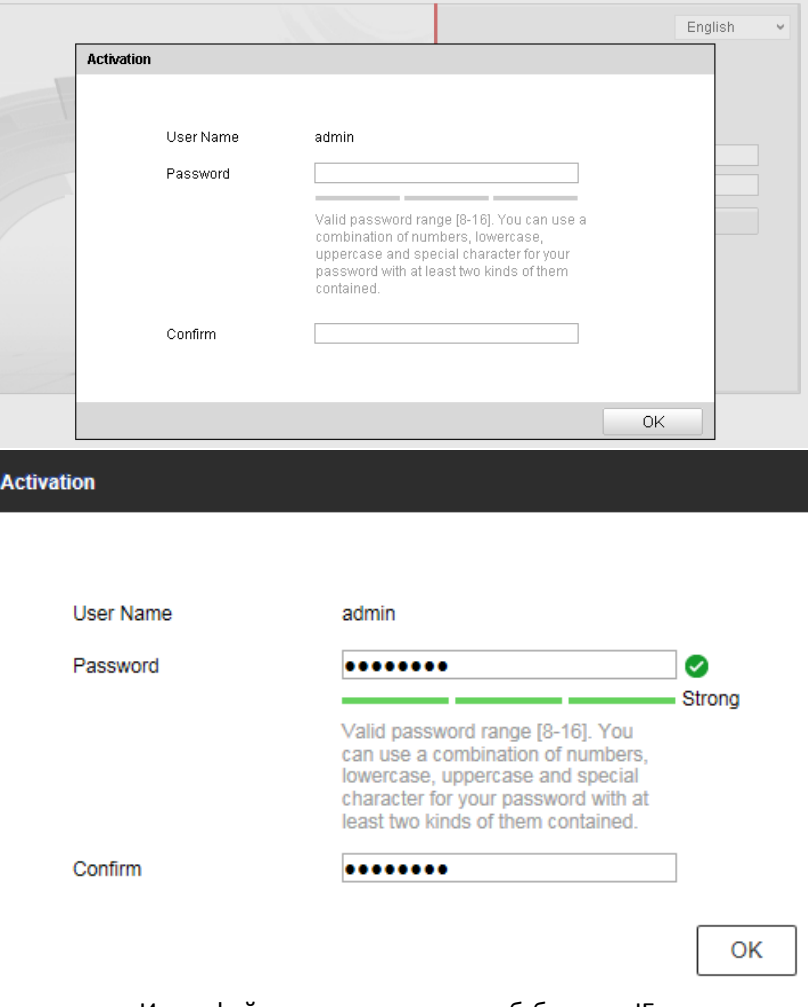

Интерфейс активации через веб-браузер IE

#### **Активация через программу SADP:**

Пользователи могут активировать устройства с новой прошивкой используя программу SADP. Для этой процедуры пользователям потребуется версия программы SADP не ниже V2.2.3.6.

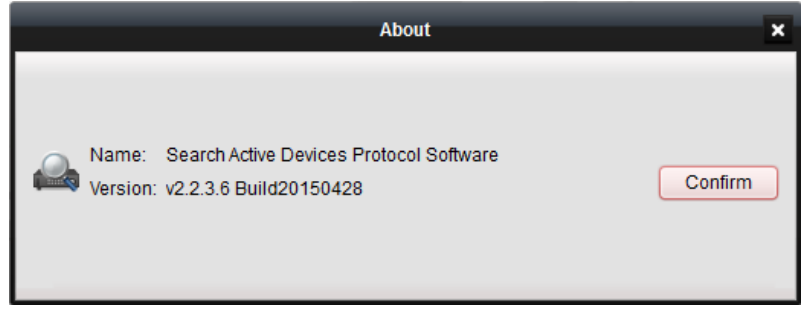

Версия программы SADP

Шаги по правильной активации устройства через программу SADP:

- Выбрать устройство, которое нужно активировать в списке ''Онлайн устройств'';
- Установить новый пароль в поле ''Device Activation'';
- Подтвердить новый пароль;
- Нажать на кнопку [**OK**], чтобы активировать устройство.

|                                    |                              |                     |          |      | <b>SADP</b>                       | - 0 x                   |                                  |                                    |                       |
|------------------------------------|------------------------------|---------------------|----------|------|-----------------------------------|-------------------------|----------------------------------|------------------------------------|-----------------------|
|                                    | <b>Online Devices</b>        | $\tau$<br>Help      |          |      |                                   |                         |                                  |                                    |                       |
| Total number of online devices: 20 |                              |                     |          |      |                                   | Save as Excel & Refresh | <b>Modify Network Parameters</b> |                                    |                       |
| ID.                                | Device Type                  | <b>IPv4 Address</b> | Security | Port | Software Version                  | <b>IPv4 Gateway</b>     | <b>HTT</b>                       | IP Address:                        | 192.168.2.9           |
| 001                                | iDS-2CD6124F 192.168.2.130   |                     | Active   | 8000 | V5.1.7build 140626                | 192.168.2.254           | 80                               | Port:                              | 8000                  |
| 002                                | DS-2CD6026F 192.168.2.101    |                     | Active   | 8000 | V5.1.0build 131202                | 192.168.2.254           | 8010                             | Subnet Mask:                       | 255.255.255.0         |
| 003                                | DS-2CD4624F 192.168.2.103    |                     | Active   | 8000 | V5.2.0build 140721                | 192.168.2.254           | 80                               | IPv4 Gateway:                      | 192.168.2.254         |
| 004                                | <b>DS-2CD4024F</b>           | 192.168.2.105       | Active   | 8000 | V5.2.0build 140721                | 192.168.2.254           | 80                               | <b>IPv6 Address:</b>               | $3a3a$ :              |
| 005                                | DS-2CD6362F-IS 192.168.2.100 |                     | Active   | 8000 | V5.0.9build 141009                | 192.168.2.254           | 80                               | IPv6 Gateway:                      | $3a3a$ :              |
| 006                                | DS-2CD4A25F 192.168.2.35     |                     | Active   | 8000 | V5.2.6build 141212 192.168.2.254  |                         | 80                               | IPv6 Prefix Length:                | 64                    |
| 007                                | DS-2CD4A25F 192.168.2.64     |                     | Active   | 8000 | V5.2.6build 150415 192.68.2.254   |                         | 80                               | <b>HTTP Port:</b>                  | 80                    |
| 008                                | <b>DS-2CD2T22-I5</b>         | 192.168.2.107       | Active   | 8000 | V5.2.0build 140721 192.168.2.254  |                         | 80                               | Device Serial No.:                 | DS-7732NI-SP162013022 |
| 009                                | DS-2CD2032-I                 | 192.168.2.224       | Active   | 8000 | V5.2.0build 140721 192.168.2.254  |                         | 80                               | ✔ Enable DHCP                      |                       |
| 010                                | DS-2DF8223I-A                | 192.168.2.108       | Active   | 8000 | V5.2.4build 141121                | 192.168.2.254           | 80                               | Password                           | <b>Save</b>           |
| 011                                | DS-2CD755F-EIZ 192.168.2.102 |                     | Active   | 8000 | V5.2.0build 140721 192.168.2.254  |                         | 80                               |                                    |                       |
| 012                                | DS-2DE4582-AE 192.168.2.109  |                     | Active   | 8000 | V5.1.1build 140116                | 192.168.2.254           | 80                               |                                    |                       |
| 013                                | <b>DS C10S</b>               | 192.168.2.51        | Active   | 8000 | V1.2.1build 140808 192.168.2.254  |                         | <b>N/A</b>                       | <b>Device Activation</b>           |                       |
| 014                                | DS-9016HFI-ST                | 192.168.2.113       | Active   | 8000 | V3.1.1build 140421 192.168.2.254  |                         | <b>N/A</b>                       | New Password:                      |                       |
| 015                                | <b>DS-7732NI-SP</b>          | 192.168.2.112       | Active   | 8000 | V3.1.1build 150122 192.168.2.254  |                         | <b>N/A</b>                       | <b>Strong</b><br>Confirm Password: |                       |
| 016                                | <b>DS-7708NI-SP</b>          | 192.168.2.226       | Active   | 9000 | V3.1.7build 141201 192.168.2.254  |                         | <b>N/A</b>                       |                                    |                       |
| 017                                | DS-6408HDI-T                 | 192.168.2.188       | Active   | 8000 | V2.3.2 build 140303 192.168.2.254 |                         | <b>N/A</b>                       |                                    | OK                    |
| 018                                | DS-96256NI-E 192.168.2.110   |                     | Active   | 8000 | V3.0.2build 140925                | 192.168.2.254           | 80                               |                                    |                       |
| 019                                | Service Watch                | 192.168.2.16        | Active   | 7208 | <b>HIKEU0TEM</b>                  | 192.168.2.254           | <b>N/A</b>                       |                                    |                       |
| 020                                | <b>DS-7732NI-SP</b>          | 192.168.2.9         | Inactive | 8000 | V3.3.0build 150324                | 192.168.2.254           | 80                               |                                    |                       |
|                                    |                              |                     |          |      |                                   |                         |                                  |                                    |                       |
| $\overline{4}$                     |                              |                     |          |      |                                   |                         |                                  |                                    |                       |

Интерфейс активации устройств в программе SADP

## **Активация через софт iVMS-4200:**

Пользователи могут активировать устройства с новой прошивкой используя софт IVMS-4200. Для этой процедуры пользователям потребуется софт iVMS-4200 версии не ниже V2.3.1.3.

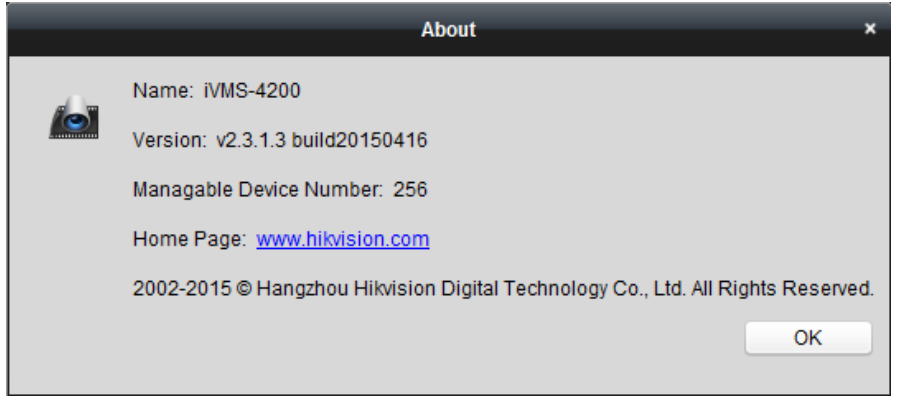

Версия iVMS-4200

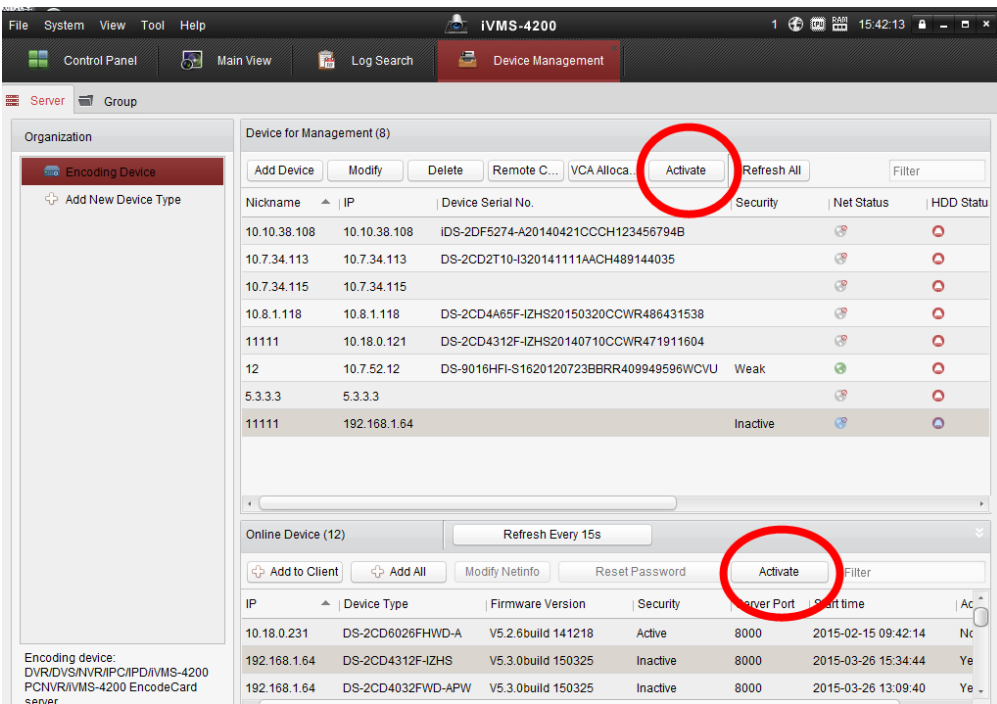

Интерфейс активации устройств в iVMS-4200

#### **Активация камеры посредством видеорегистратора**

Видеорегистраторы с версией прошивки не ниже V3.3.0 могут активировать камеры, только при условии, если сам видеорегистратор уже был активирован.

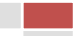

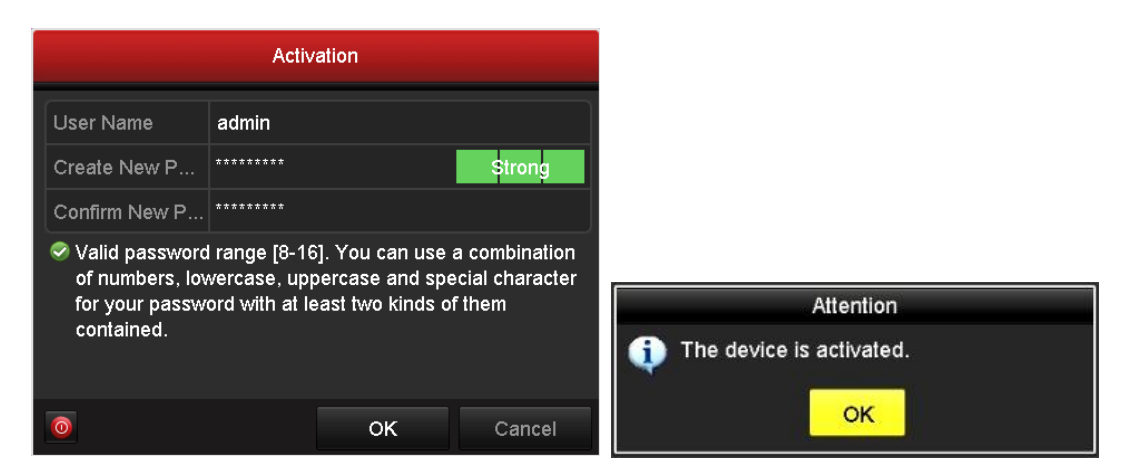

Локальный интерфейс по активации видеорегистратора

Пользователи могут использовать видеорегистратор с версией прошивки не ниже V3.3.0, чтобы активировать камеры с версией прошивки V5.3.0 и выше. Имеются четыре способа:

- *Добавление в одно касание*: В интерфейсе устройства видерегистратора, пользователи могут использовать "добавление в одно касание", чтобы добавить все камеры в локальной сети. Все добавленные камеры будут автоматически активированы с паролем как на видеорегистраторе;
- *Активация в одно касание:* В интерфейсе устройства видерегистратора, пользователи могут активировать все камеры в локальной сети с использованием само-определенным паролем или с присваиванием пароля от видеорегистратора.
- *Ручное добавление* <sup>(•</sup> 2': Добавить вручную одну камеру с присваиванием пароля от видеорегистратора.
- *Plug & Play*: Подключить камеру к видеорегистратору через PoE интерфейс с присваиванием пароля от видеорегистратора.

#### **Примечание:**

- **1. Камера, которая была обновлена со старой прошивки (логин и пароль admin/12345) поддерживает Plug & Play нормально;**
- **2. Перед подключением к видеорегистратору со старой прошивкой, неактивная камера обязательно должна сначала быть активирована.**
- **3. PoE порт видеорегистратора со старой прошивкой не будет распознавать камеру с новой прошивкой. NVR необходимо обновить на самую новую прошивку.**

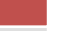

# **Приложение**

# **Подключение сторонних устройств**

#### **Подключение сторонних камер к видеорегистратору Hikvision:**

Перед подключением сторонних камер к видеорегистратору HIKVISION, видеорегистратор обязательно сначала должен быть активирован.

#### **Подключение HIKVISION камер к сторонним видеорегистраторам:**

HIKVISION камеру сначала необходимо активировать, а после камеру можно добавить к стороннему видеорегистратору.

#### **Сторонняя VMS платформа:**

HIKVISION устройства должны быть активированы перед подключением. Также мы можем предоставить интерфейс SDK и протокол ISAPI для интеграции.

# **Правила создания пароля**

#### **Оценка уровня пароля**

.

Есть четыре вида символов, которые могут быть использованы: цифры/заглавные(большие) английские буквы/строчные(маленькие) английские буквы/специальные символы

- Уровень 0 (группа ''риска''): Длина пароля менее 8 символов, пароль состоит только из одново вида символов, пароль такой-же как и логин, пароль зеркальное написание имя пользователя. Пример паролей из группы '''риска'': 12345, ABCDEFGH и т.д.
- Уровень 1 (слабый): Пароль содержит два вида символов. Комбинация пароля состоит из цифр + строчных букв или цифр + заглавных букв, длина пароля должна быть не меньше 8 символов. Пример: 12345abc, 12345ABC и т.д.
- Уровень 2 (средний): Пароль содержит два вида символов. Комбинация: номер + специализированный символ, строчные буквы + специализированный символ или заглавные буквы + специализированный символ, длина пароля должна быть не меньше 8 символов. Пример: 1234567+, abcdefg/, GFEDCBA), ABCDEFGh, и т.д.
- Уровень 3 (безопасный): Пароль содержит более двух видов символов и длина пароля должна быть не менее 8 символов. Пример: 1234abc + и т.д.

**Примечание: Уровень пароля должен быть выше, чем уровень 0. Использование пароля из группы ''риска'' запрещено.**

#### **Попытки входа:**

Пользователь admin: разрешается 7 попыток ввода пароля Прочие пользователи: разрешается 5 попыток ввода пароля Если число ошибочных попыток превысит допустимое количество, то устройство будет заблокировано по текущему IP адресу или по пользователю.

#### **Продолжительность блокировки устройства:**

Дистанционный вход: 30 минут (IP адрес клиента будет заблокирован) Локальный вход: 1 минута (пользователь будет заблокирован);

#### **Примечание:**

**1. Пользователи, которые уже зашли не будут заблокированы;**

© Hikvision Digital Technology Co., Ltd. All Rights Reserved.

2. **Пользователь Admin может быть разблокирован другим пользователем через SDK**

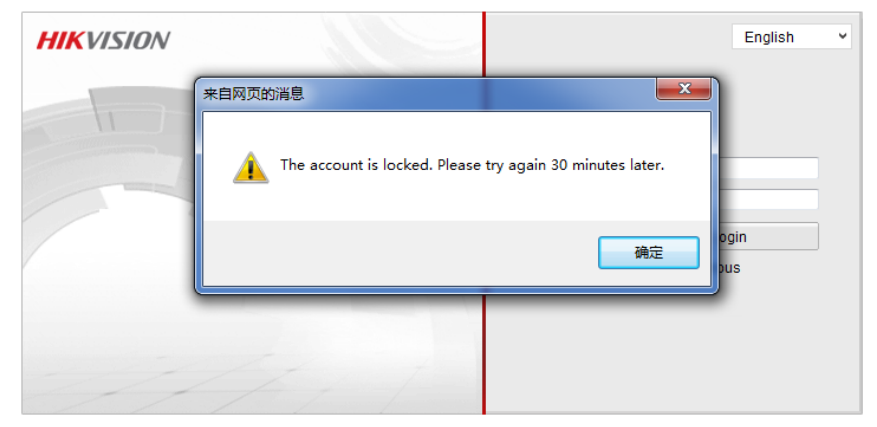

IE интерфейс блокировки

#### **Список поддерживаемых продуктов**

Данная стратегия применяется на HIKVISION IP камерах с прошивками версией V5.3.0 и на видеорегистраторах DVR/NVR с версией прошивки V3.3.0. Данные прошивки были реализованы в марте 2015 года и последующие производство устройств включает в себя использование прошивок с повышенной безопасностью. Другие линии продуктов будут обновляться постепенно. Поддерживаемые продукты перечислены ниже:

**SADP**

Версия: v2.2.3.6 Build20150428 (и выше)

**iVMS-4200**

Версия: v2.3.1.3 Build20150416 (и выше)

#### **IP камеры (серия 2XX2)**

DS-2CD2012-I, DS-2CD2022-I, DS-2CD2032-I, DS-2CD2012F-I(W), DS-2CD2022F-I(W), DS-2CD2032F-I(W), DS-2CD2112F-I(S)(W), DS-2CD2122F-I(S)(W), DS-2CD2132F-I(S)(W), DS-2CD2312-I, DS-2CD2332-I, DS-2CD2412F-I(W), DS-2CD2432F-I(W), DS-2CD2512F-I(S), DS-2CD2532F-I(S), DS-2CD2612F-I(S), DS-2CD2622F-I(S), DS-2CD2632F-I(S), DS-2CD2712F-I(S), DS-2CD2722F-I(S), DS-2CD2732F-I(S), DS-2CD2T12-I3/I5/I8, DS-2CD2T22-I3/I5/I8, DS-2CD2T32-I3/I5/I8

#### **IP камеры (серия XXX0)**

DS-2CD2010-I, DS-2CD2010F-I(W), DS-2CD2020-I, DS-2CD2020F-I(W), DS-2CD2110F-I(W)(S), DS-2CD2120F-I(W)(S), DS-2CD2410F-I(W), DS-2CD2420F-I(W), DS-2CD2510F, DS-2CD2520F, DS-2CD2610F-I(S), DS-2CD2620F-I(S), DS-2CD2710F-I(S), DS-2CD2720F-I(S), DS-2CD2810F, DS-2CD2820F, DS-2CD2T10-I3/I5/I8, DS-2CD2T20-I3/I5/I8, DS-2CD2Q10FD-IW, DS-2CD2D14WD, DS-2CD2C10F-IW, DS-2CD6510-I(O)

#### **IP камеры (серии 4XX2, 4XX4)**

DS-2CD4012F-(A)(P), DS-2CD4012FWD-(A)(P), DS-2CD4024F-(A)(P), DS-2CD4032FWD-(A)(P), DS-2CD4112F-I(Z), DS-2CD4112FWD-I(Z), DS-2CD4124F-I(Z), DS-2CD4132FWD-I(Z), DS-2CD4212F-I(Z)(S)(H), DS-2CD4212FWD-I(Z)(S)(H), DS-2CD4224F-I(Z)(S)(H), DS-2CD4232FWD-I(Z)(S)(H), DS-2CD4312F-I(Z)(S)(H), DS-2CD4312FWD-I(Z)(S)(H), DS-2CD4312F-PTZ, DS-2CD4324F-I(Z)(S)(H), DS-2CD4324F-PTZ, DS-2CD4332FWD-I(Z)(S)(H), DS-2CD4332FWD-PTZ, DS-2CD6412FWD

#### **IP камеры (серии XX26, XX24FWD)**

DS-2CD4026FWD-(A)(P), DS-2CD4126FWD-IZ, DS-2CD4526FWD-IZ(H), DS-2CD4626FWD-IZ(H), DS-2CD4A26FWD-IZ(H)(S), DS-2CD6026FHWD-(A)(P), iDS-2CD6024FWD/(B/F), iDS-2CD6124FWD-IZ/(H/C/B/F), DS-2CD6226FWD-IZ(H)(S), DS-2CD6412FWD, iDS-2CD6412FWD/C

#### **IP камеры (серия 4XX5)**

DS-2CD4025FWD-(A)(P), DS-2CD4035F-(A)(P), DS-2CD4035FWD-(A)(P), DS-2CD4065F-(A)(P),

DS-2CD4085F-(A)(P), DS-2CD40C5F-(A)(P), DS-2CD4125FWD-IZ, DS-2CD4135F-IZ, DS-2CD4135FWD-IZ, DS-2CD4165F-IZ, DS-2CD4185F-IZ, DS-2CD41C5F-IZ, DS-2CD4525FWD-IZ(H), DS-2CD4535F-IZ(H), DS-2CD4535FWD-IZ(H), DS-2CD4565F-IZ(H), DS-2CD4585F-IZ(H), DS-2CD45C5F-IZ(H), DS-2CD4625FWD-IZ(H)(S), DS-2CD4635F-IZ(H)(S), DS-2CD4635FWD-IZ(H)(S), DS-2CD4665F-IZ(H)(S), DS-2CD4685F-IZ(H)(S), DS-2CD46C5F-IZ(H)(S), DS-2CD4A25FWD-IZ(S), DS-2CD4A35F-IZ(S), DS-2CD4A35FWD-IZ(S), DS-2CD4A65F-IZ(S), DS-2CD4A85F-IZ(S), DS-2CD4AC5F-IZ(S)

# **PTZ (Поддерживают все ранее выпущенные модели. Здесь перечислены последнии выпущенные модели)**

DS-2DF5220S-DE4/W, DS-2DY9185-AI2N, DS-2DY9185-A, DS-2DY9185-AI2

## **DVR/NVR (серии Netra и 7600HI-ST)**

DS-9204/08/16HWI-ST, DS-9104/08/16HFI-ST, DS-9104/08/16HWI-ST, DS-9104/08/16HFI-RT, DS-9116HFI-XT, DS-9004/08/16HFI-ST, DS-9004/08/16HWI-ST, DS-9004/08/16HFI-RT, DS-9016HFI-XT, DS-8104/08/16HFI-ST, DS-8104/08/16HWI-ST, DS-8004/08/16HFI-ST, DS-8004/08/16HWI-ST, DS-7208/16HWI-SV, DS-9608NI-ST, DS-9616NI-ST, DS-9632NI-ST, DS-9664NI-ST, DS-9608NI-RT, DS-9616NI-RT, DS-9632NI-RT, DS-9664NI-RT, DS-9616NI-XT, DS-9632NI-XT, DS-9664NI-XT, DS-8608NI-ST, DS-8616NI-ST, DS-8632NI-ST, DS-8664NI-ST, DS-7708NI-ST, DS-7716NI-ST, DS-7732NI-ST, DS-7764NI-ST, DS-7708NI-SP, DS-7716NI-SP, DS-7732NI-SP, DS-7608NI-ST, DS-7616NI-ST, DS-7632NI-ST, DS-7608NI-SP, DS-7616NI-SP, DS-7632NI-SP, DS-7600HI-ST

#### **NVR (серия -EX)**

DS-7604NI-E1, DS-7608NI-E1, DS-7616NI-E1, DS-7604NI-E1/4P, DS-7604NI-E1/4N, DS-7608NI-E2, DS-7616NI-E2, DS-7632NI-E2, DS-7608NI-E2/8P, DS-7616NI-E2/8P, DS-7616NI-E2/16P, DS-7632NI-E2/8P, DS-7632NI-E2/16P, DS-7608NI-E2/8N, DS-7616NI-E2/8N, DS-7632NI-E2/8N, DS-7616NI-E2/16N, DS-7632NI-E2/16N, DS-7708NI-E4, DS-7716NI-E4, DS-7732NI-E4, DS-7708NI-E4/8P, DS-7716NI-E4/16P, DS-7732NI-E4/16P, DS-8608NI-E8, DS-8616NI-E8, DS-8632NI-E8, DS-8664NI-E8

#### **NVR (серия -SN)**

DS-7104/8/16NI-SN, DS-7104/8/16NI-SN/N, DS-7104/8/16NI-SN/P DS-7604/8/16NI-SN, DS-7604/8/16NI-SN/N, DS-7604/8/16NI-SN/P

#### **NVR (серия -SE)**

DS-7604/08/16NI-SE, DS-7604/08/16NI-SE/N, DS-7604/08/16NI-SE/P DS-7604/08/16NI-V, DS-7604/08/16NI-VP

# **DVR (серии 7100/7200/7300/8100SH)**

DS-7204/08/16HI-SL, DS-7204/08/16HI-E1, DS-7104/08/16HWI-SH, DS-7104/08/16HWI-SL, DS-7104/08/16HVI-SL, DS-7104/08/16HVI-SH, DS-7204/08/16HWI-SH, DS-7208/16HWI-SL, DS-7204/08/16HFI-SH, DS-7204/08/16HVI-SV, DS-7204/08/16HWI-E1, DS-7208/16HWI-E2. DS-7304/08/16HWI-SH, DS-7304/08/16HFI-SH, DS-7324/32HWI-SH, DS-7324/32HFI-SH,

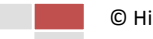

DS-7324/32HCI-SH, DS-8124/32HWSI-SH, DS-8124/32HFSI-SH, DS-8124/32HCI-SH

# **TVI DVR**

DS-7104/08/16HGHI-E1, DS-7104/08/16HGHI-SH, DS-7204/08/16HGHI-E1, DS-7208/16HGHI-E2, DS-7204/08/16HGHI-SH, DS-7204/08/16HQHI-SH, DS-7304/08/16/24/32HGHI-SH, DS-7304/08/16HQHI-SH, DS-8104/08/16/24/32HGHI-SH, DS-8104/08/16HQHI-SH, DS-9004/08/16HQHI-SH

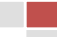